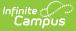

## **Carl Perkins State Extract (Minnesota)**

Last Modified on 04/08/2024 9:59 am CDT

#### Report Logic | Generating the Carl Perkins Extract | Carl Perkins Extract Layout

Tool Search: Carl Perkins State Extract

The Minnesota Department of Education (MDE) approves Career and Technical Education Programs (CTE) that meet teacher licensing and other criteria. These programs are eligible to access federal Carl D. Perkins funds. Districts that accept these federal dollars must report enrollment and student proficiency for CTE courses and programs to the department.

| Index Search Help <                       | MN Carl Perkins State Extracts                                                                                                    |  |  |  |  |  |
|-------------------------------------------|----------------------------------------------------------------------------------------------------|--|--|--|--|--|
| ▶ Programs                                | Programs     This tool will extract data to complete the MN State-defined reporting extracts. Choose the State Format to get the file in the state defined file format, otherwise choose one of the several testing/debugging formats. |  |  |  |  |  |
| ► Ad Hoc Reporting                        | d Hoc Reporting                                                                                                    |  |  |  |  |  |
| ► Transcripts                             |                                                                                                    |  |  |  |  |  |
| User Communication                        | Select the Calendar(s) to be reported:<br>CTRL-click or SHIFT-click to select multiple                                                                                                    |  |  |  |  |  |
| ► Assessment                              | Calendar 2015-16 Abigail Adams Middle School                                                                                                    |  |  |  |  |  |
| <ul> <li>System Administration</li> </ul> | 2015-16 Clara Barton High School<br>2015-16 Eleanor Roosevelt Prepatory                                                                                                    |  |  |  |  |  |
| ► FRAM                                    | 2015-16 Florence Nightingale Middle Sch<br>2015-16 Harriet Beecher Stowe Elementary                                                                                                    |  |  |  |  |  |
| ▶ Messenger                               | 2014-15 Marie Curie Magnet School<br>2014-15 Sandra Dav O'Connor Elementary                                                                                                    |  |  |  |  |  |
| ► Surveys                                 |                                                                                                    |  |  |  |  |  |
| <ul> <li>MN State Reporting</li> </ul>    |                                                                                                    |  |  |  |  |  |
| Carl Perkins Extract                      | Format State Format(Fixed width)<br>Report Legal Identities □                                                                                                    |  |  |  |  |  |
| MARSS Extracts                            | when Provided                                                                                                    |  |  |  |  |  |
| SERVS Extracts                            |                                                                                                    |  |  |  |  |  |
| Online Learning Extract                   | Generate Report Submit to Batch                                                                                                    |  |  |  |  |  |
| STAR LB Extract                           | Refresh Show top 50 - tasks submitted between 05/11/2016 and 05/18/2016                                                                                                    |  |  |  |  |  |
| MCCC Extracts                             | Batch Queue List                                                                                                    |  |  |  |  |  |
| Early Education Program Regist            | Queued Time Report Title Status Download                                                                                                    |  |  |  |  |  |
| SSID Batch File                           |                                                                                                    |  |  |  |  |  |
|                                           |                                                                                                    |  |  |  |  |  |
|                                           | Carl Perkins Extract Editor                                                                                                    |  |  |  |  |  |

### **Report Logic**

In order to appear in this report, a course must have a Perkins Program Code entered in the Course Editor. Only students with a final grade in the course will be reported. Students must have an active enrollment that overlaps with their section roster dates to report.

To report, Grading Tasks must have **State Reported** selected and must have a **Code** of *CPGR* or *Final*.

Students who are marked as No Show and Courses marked as State Exclude are not included in the report.

## **Generating the Carl Perkins Extract**

- 1. Indicate which **Calendar(s)** should appear in the report.
- 2. Select the Format in which the report should be generated. Options include State Format

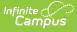

(Fixed Width), CSV, XML and HTML. State Format is used for submitting data to the state while the other formats can be used to review data prior to submission.

- 3. Select an **Ad Hoc** filter to limit report results to a pre-defined filter.
- 4. Indicate if Demographics fields should Report Student Legal Identities When Provided.
- 5. Click **Generate Extract** to generate the report in the indicated format or **Submit to Batch** to schedule when the report will generate.

Users have the option of submitting a report request to the batch queue by clicking **Submit to Batch** instead of Generate Extract. This process allows larger reports to generate in the background, without disrupting the use of Campus. For more information about submitting a report to the batch queue, see the <u>Batch Queue</u> article.

```
1302810100600000000000002222255NNNNNStudent
Adam
                                        James
M20040221
1302810100600000000000002222255NNNNNStudent
Jose
                                        Miguel
M20040904
1302810100600000000000000222255NNNNNStudent
Lee
                                        Alice
F20030930
1302810100600000000000002222255NNNNNStudent
Richard
                                         John
M20040215
130281010060000000000000222225506355NNNNNStudent
Zachary
                                        Amad
M20050411
```

Carl Perkins Extract - State Format (Fixed Width)

|   | А         | В         | С          | D        | E        | F        | G        | Н        | 1        | J         |
|---|-----------|-----------|------------|----------|----------|----------|----------|----------|----------|-----------|
| 1 | SchoolYea | SchoolDis | DistrictTy | SchoolNu | MarssIDN | ProgramC | CourseCo | GradeRec | TeenPare | Displaced |
| 2 | 13        | 281       | 1          | 6        | 0        | 22222    | 55       | N        | N        | N         |
| 3 | 13        | 281       | 1          | 6        | 0        | 22222    | 55       | N        | N        | N         |
| 4 | 13        | 281       | 1          | 6        | 0        | 22222    | 55       | N        | N        | N         |
| 5 | 13        | 281       | 1          | 6        | 0        | 22222    | 55       | N        | N        | N         |
| 6 | 13        | 281       | 1          | 6        | 0        | 22222    | 55       | N        | N        | N         |
| 7 | 13        | 281       | 1          | 6        | 1.23E+12 | 22222    | 55       | N        | N        | N         |
| 8 | 13        | 281       | 1          | 6        | 3.46E+12 | 22222    | 55       | N        | N        | N         |

Carl Perkins Extract - CSV

```
\[ExtractCarlPerkinsFile>\]
\[<Extract name="Carl Perkins File">
</Extract name="Carl Perkins File">
</record SchoolYear="13" SchoolDistrict="0281" DistrictType="01"
SchoolNumber="006" MarssIDNumber="00000000000" ProgramCode="022222"
CourseCode="55" GradeReceived="N" TeenParent="N" DisplacedHomemaker="N"
TechnicaSkillAssessment="N" TSAProficiency="N" LastName="Student "
FirstName="Adam " MiddleName="James " Suffix=" " Gender="M"
DateOfBirth="20040221"/>
<record SchoolYear="13" SchoolDistrict="0281" DistrictType="01"
SchoolNumber="006" MarssIDNumber="00000000000" ProgramCode="022222"
CourseCode="55" GradeReceived="N" TeenParent="N" DisplacedHomemaker="N"
TechnicaSkillAssessment="N" TSAProficiency="N" LastName="01"
SchoolNumber="006" MarssIDNumber="00000000000" ProgramCode="022222"
CourseCode="55" GradeReceived="N" TeenParent="N" DisplacedHomemaker="N"
TechnicaSkillAssessment="N" TSAProficiency="N" LastName="Student "
FirstName="06" MarssIDNumber="00000000000" ProgramCode="02222"
CourseCode="55" GradeReceived="N" TeenParent="N" DisplacedHomemaker="N"
TechnicaSkillAssessment="N" TSAProficiency="N" LastName="Student "
FirstName="Jose " MiddleName="Miguel " Suffix=" " Gender="M"
DateOfBirth="20040904"/>
```

Carl Perkins Extract - XML

| SchoolYear | SchoolDistrict | DistrictType | SchoolNumber | MarssIDNumber                           | ProgramCode | CourseCode |
|------------|----------------|--------------|--------------|-----------------------------------------|-------------|------------|
| 13         | 0281           | 01           | 006          | 0000000000000000                        | 022222      | 55         |
| 13         | 0281           | 01           | 006          | 0000000000000000                        | 022222      | 55         |
| 13         | 0281           | 01           | 006          | 000000000000000000000000000000000000000 | 022222      | 55         |
| 13         | 0281           | 01           | 006          | 0000000000000000                        | 022222      | 55         |
| 13         | 0281           | 01           | 006          | 000000000000000000000000000000000000000 | 022222      | 55         |

Carl Perkins Extract - HTML

# **Carl Perkins Extract Layout**

The following table details the fields that appear in this extract.

If the **Report Legal Name When Provided** is marked, Demographics fields report from Census > People > Identities > Active Identity > Protected Identity Information.

| Element<br>Name    | <b>Description &amp; Format</b>                                                                                            | Campus Location                                                                                           |
|--------------------|----------------------------------------------------------------------------------------------------|----------------------------------------------------------------------------------------------------|
| School Year        | The end year of the calendar. For<br>example, the 2009-2010 school<br>year would report as 10.<br>Date field, 2 digits, YY | System Administration > Calendar ><br>Calendar > Calendar > End Date<br>Calendar.endDate                  |
| School<br>District | The state-assigned district<br>number.<br><i>Numeric, 4 digits</i>                                                         | System Administration > Resources ><br>District Information > State District<br>Number<br>District.number |
| District<br>Type   | The state-defined district type.<br><i>Numeric, 2 digits</i>                                                               | System Administration > Resources ><br>District Information > Type<br>District.type                       |
| School<br>Number   | The state-assigned identification<br>number for the school.<br><i>Numeric, 3 digits</i>                                    | System Administration > Resources ><br>School > State School Number<br>School.number                      |

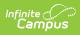

| Element<br>Name                | <b>Description &amp; Format</b>                                                                                                    | Campus Location                                                                                                    |
|--------------------------------|----------------------------------------------------------------------------------------------------|----------------------------------------------------------------------------------------------------|
| Marss ID<br>Number             | Student's MARSS ID number<br>(State ID).                                                                                                    | Census > People > Demographics > State<br>ID                                                                                                    |
|                                | Numeric, 13 digits                                                                                                    | Person.stateID                                                                                                    |
| Program<br>Code                | The Perkins Program Code of the course.                                                                                                    | Scheduling > Courses > Course > Perkins<br>Program Code                                                                                                    |
|                                | Numeric, 6 digits                                                                                                    | Course.perkinsProgramCode                                                                                                    |
| Course<br>Code                 | The vocational code of the course.                                                                                                    | Scheduling > Courses > Course > Perkins<br>Code                                                                                                    |
|                                | Numeric, 2 digits                                                                                                    | Course.vocationalCode                                                                                                    |
| Course<br>Length In<br>Minutes | <ul> <li>The number of minutes the student was enrolled in the course. Reports the number of instructional days the student was enrolled in the section multiplied by: <ul> <li>Section &gt; Period Minutes Override, if present</li> <li>Otherwise, Course &gt; Period Minutes</li> <li>Otherwise, the sum of instructional minutes the section is taught per day.</li> </ul> </li> <li>Numeric, 5 digits</li> </ul> | Calculated, not dynamically stored                                                                                                    |
| Grade<br>Received              | Indicates if the grading task has a<br>score marked as a passing score.<br>If so, reports P, if not, reports N.<br>The State Reported and Final<br>checkboxes must be marked for a<br>Grading Task to report.<br>Alphabetic, 1 character, P or N                                                                                                    | Grading & Standards > Grading Tasks ><br>State Reported, Code AND Scheduling ><br>Course > Grading Tasks AND Grading &<br>Standards > Score Groups > Passing Score<br>Not dynamically stored |
| Teen<br>Parent                 | Indicates if the student is a single<br>teen parent.<br><i>Alphabetic, 1 character, Y or N</i>                                                                                                    | Student Information > General ><br>Enrollments > State Reporting Fields ><br>Single Parent<br>Enrollment.singleParent                                                                        |

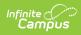

| Element<br>Name                                                                                                    | <b>Description &amp; Format</b>                                                                                                    | Campus Location                                                                                                    |
|----------------------------------------------------------------------------------------------------|----------------------------------------------------------------------------------------------------|----------------------------------------------------------------------------------------------------|
| Displaced<br>Homemaker                                                                                                    | Indicates if the student is a<br>displaced homemaker.<br><i>Alphabetic, 1 character, Y or N</i>                                                               | Student Information > General ><br>Enrollments > State Reporting Fields ><br>Displaced Homemaker<br>Enrollment.displacedHomemaker      |
| Technical<br>SkillThe state-approved assessment<br>administered in this class.AssessmentReports as Y if a score is entered<br>for an additional Grading Task<br>marked as State Reported and a<br>Code of CPTSA. Otherwise,<br>reports N.Alphabetic, 1 character, Y or N |                                                                                                    | Grading & Standards > Grading Tasks ><br>State Reported and Code AND Scheduling<br>> Course > Grading Tasks<br>Not dynamically stored. |
| TSA<br>Proficiency                                                                                                    | If the State Reported Grading<br>Task with a Code of CPTSA has a<br>passing score, reports P. If not,<br>reports N.<br><i>Alphabetic, 1 character, Y or N</i> | Grading & Standards > Score Groups ><br>Passing Score<br>ScorelistItem.passingScore                                                    |
| Last Name                                                                                                    | Student's last name.<br><i>Alphanumeric, 40 characters</i>                                                                                                    | Census > People > Demographics > Last<br>Name<br>Identity.lastName                                                                     |
| First Name                                                                                                    | Student's first name.<br><i>Alphanumeric, 40 characters</i>                                                                                                   | Census > People > Demographics > First<br>Name<br>Idenity.firstName                                                                    |
| Middle<br>Name                                                                                                    | Student's middle name.<br><i>Alphanumeric, 40 characters</i>                                                                                                  | Census > People > Demographics ><br>Middle Name<br>Identity.middleName                                                                 |
| Suffix                                                                                                    | Suffix attached to the student's name, such as Jr or Sr.<br><i>Alphanumeric, 4 characters</i>                                                                 | Census > People > Demographics > Suffix<br>Identity.suffix                                                                             |
| Gender                                                                                                    | The gender of the student.<br><i>Alphanumeric, M or F</i>                                                                                                    | Census > People > Demographics ><br>Gender<br>Identity.gender                                                                          |

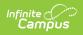

| Element<br>Name  | <b>Description &amp; Format</b> | Campus Location                                   |
|------------------|---------------------------------|---------------------------------------------------|
| Date of<br>Birth | The birth date of the student.  | Census > People > Demographics > Date<br>of Birth |
|                  | Date field, 8 digits, YYYYMMDD  | Identity.birthDate                                |